## INSTRUCTIONS FOR USING THE AWPGA HEALTH & PEDIGREE DATABASE

Use the database to look up and research information about Wirehaired Pointing Griffons. But keep in mind that the power and value of the database depends on you! Please submit data about your past, current, and future Griffons and continue to submit updates throughout your dog's lifetime and when your dog dies. It's especially important to submit health information so problems in the breed can be identified and addressed. It's all for the love of Griffs! Thank you!

Go t[o www.awpgadb.com](http://www.awpgadb.com/) and click on "Access The Database".

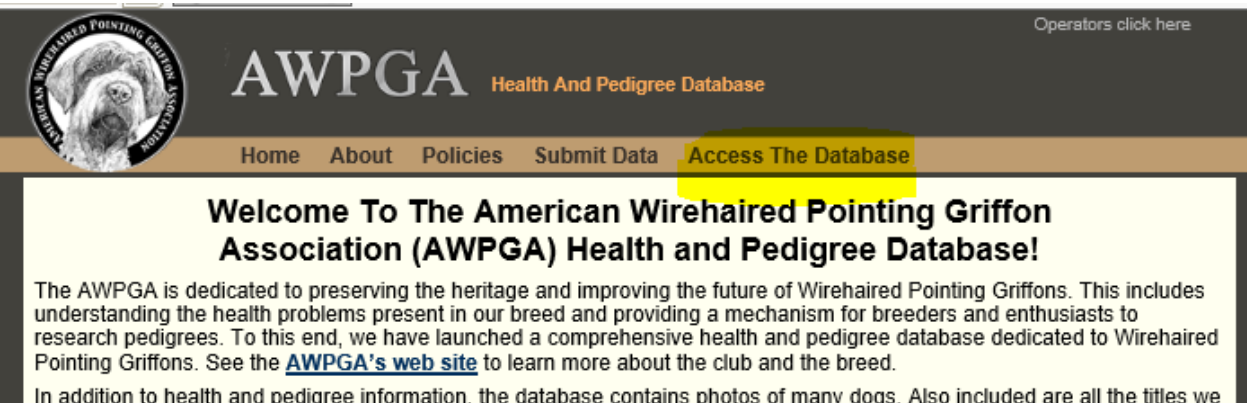

In addition to health and pedigree information, the database contains photos of many dogs. Also included are all the titles we know about that these dogs have earned. Essentially it is a living history of the breed we love.

Click the button at the bottom of the next page to enter the database:

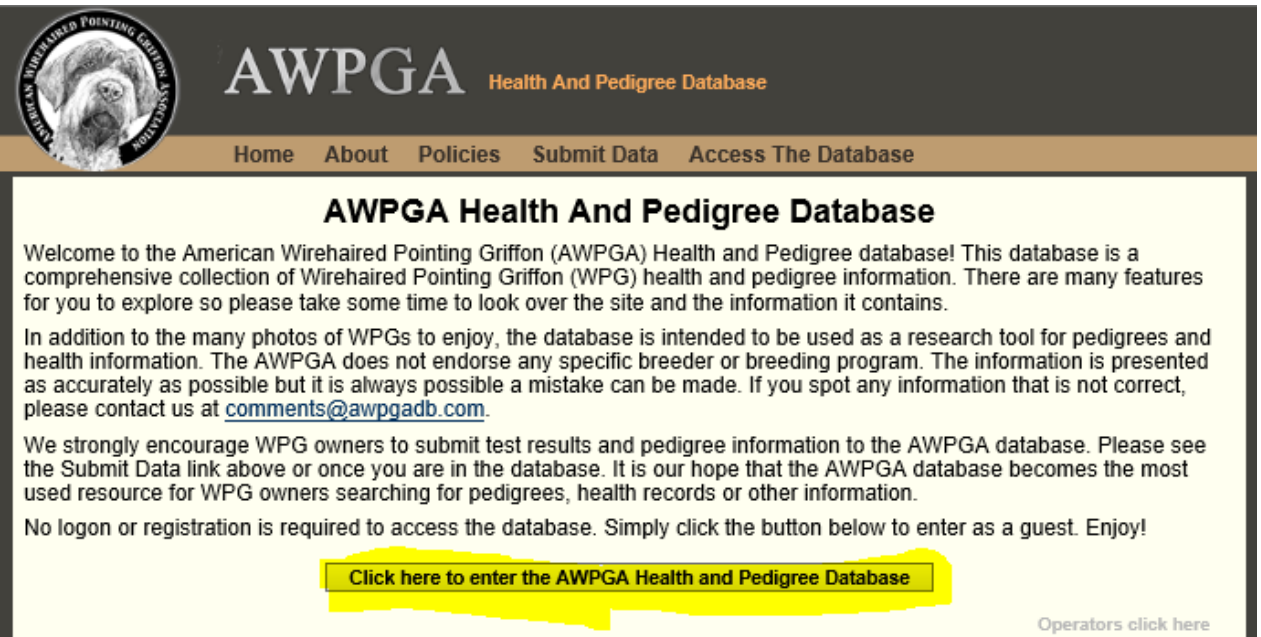

You can choose to view the Welcome, or look up information about People, Litters, or Dogs by clicking those buttons. Click on Submit Data to submit information to the database, or click on Reports to see the information you can obtain from the database.

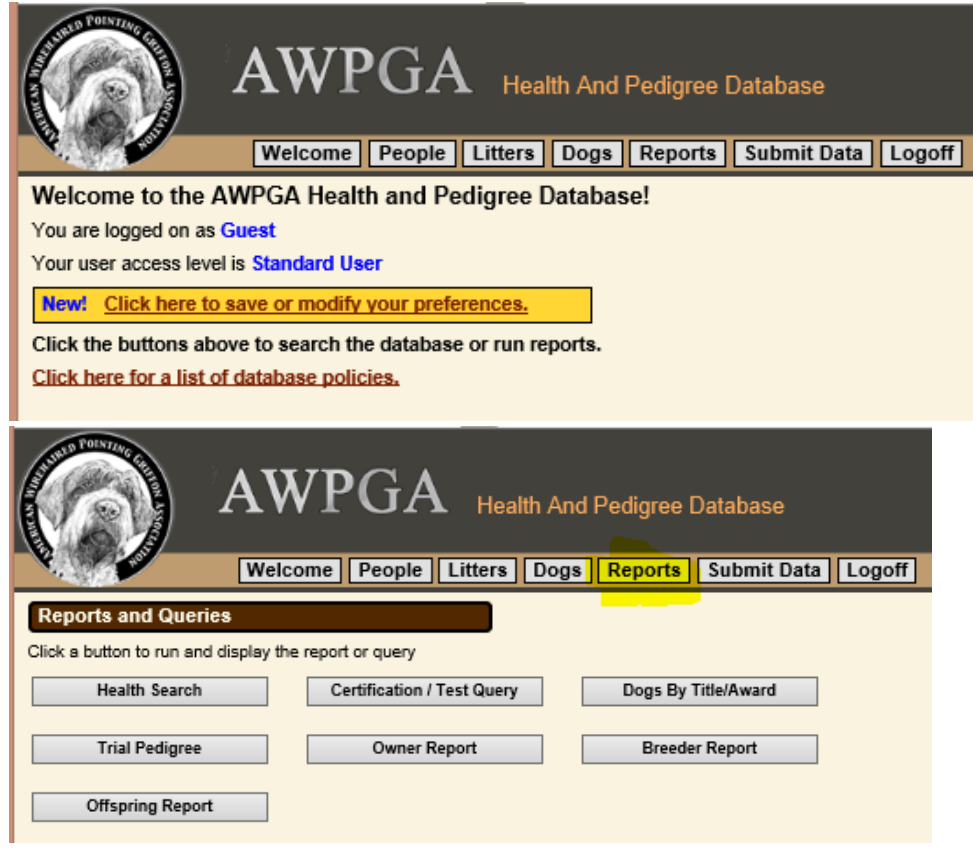

**To prepare for submitting data**, you will want to gather information about your dogs and litters such as registration numbers, sire/dam names and registration numbers, your dog's height/weight, copies of health certifications and title certificates, certified pedigree, and any health documents you'll want to submit. NOTE: If you don't have all the information available or if you run short on time, you can submit part of the information and then come back later and submit an update to provide additional information.

**To submit data**, click the Submit Data button. Next click on the link for the type of information you want to submit, such as Individual Dog Submission Form. Enter information into the form.

Or, you can mail paper copies of documents, or email information to one of the listed data operators. After you submit data, a volunteer operator will verify and enter the information into the database.

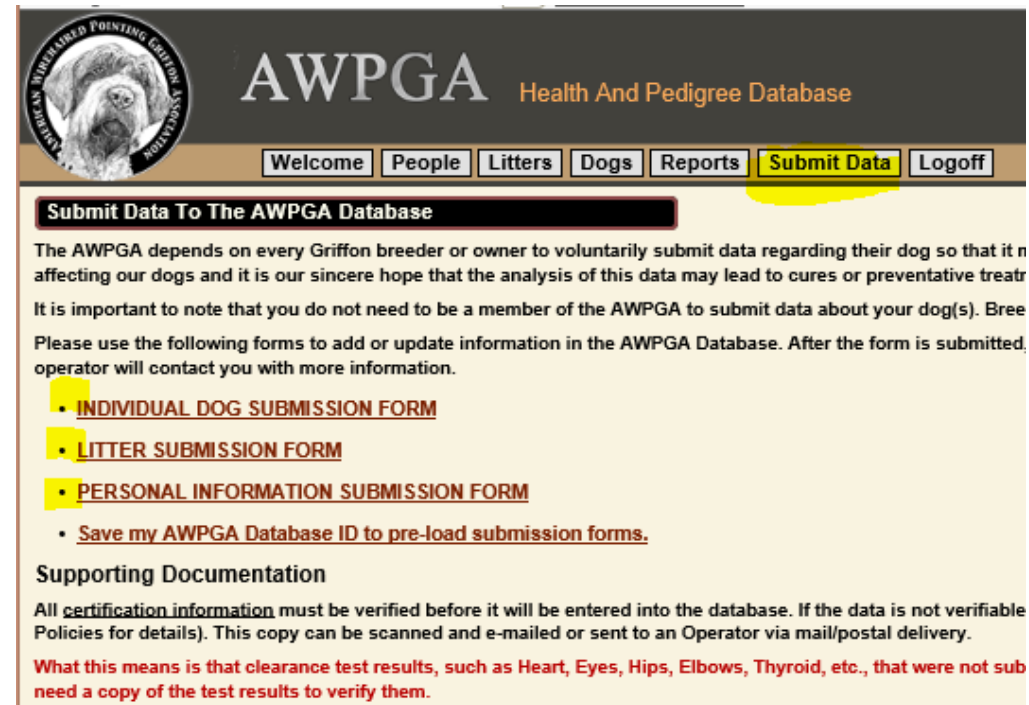

Here is an example of an online data submission form:

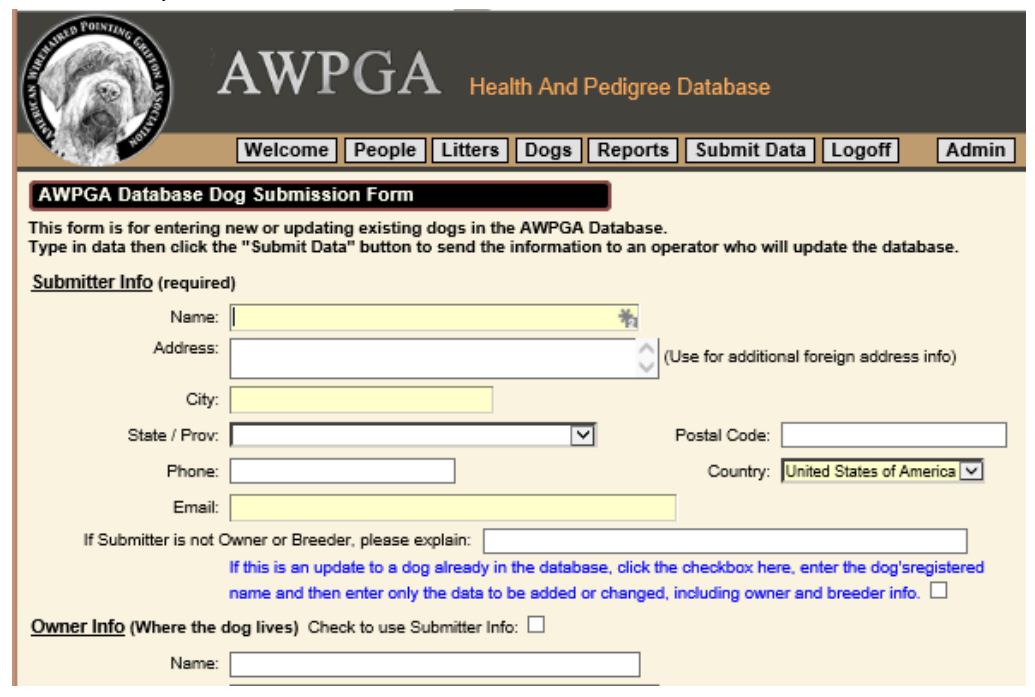

Once your dog is in the database, you can go to the Dogs button and do a search on your dog's name to find his/her record. You can enter just part of the dog's name in the Registered Name field, then click the Submit Search button.

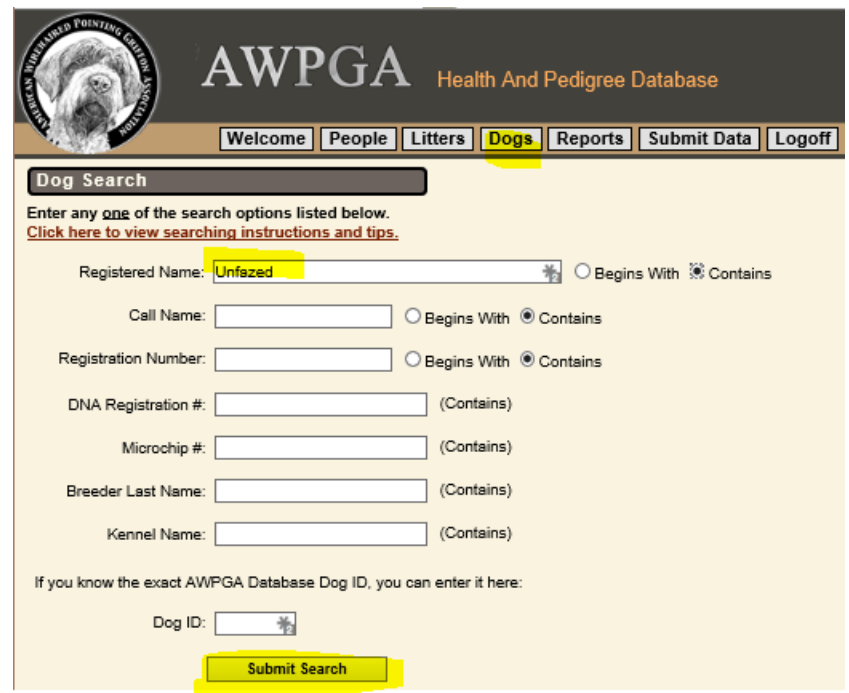

When you access your dog's record, you can then view information on any of the tabs such as Relatives, Health, etc. You can also upload photos, certifications, health reports, and a DNA profile from the applicable tabs. You can click the Pedigrees tab to generate your dog's pedigree in different formats.

Click the "pedigree" image button above your dog's name to access the Pedigree Navigator.

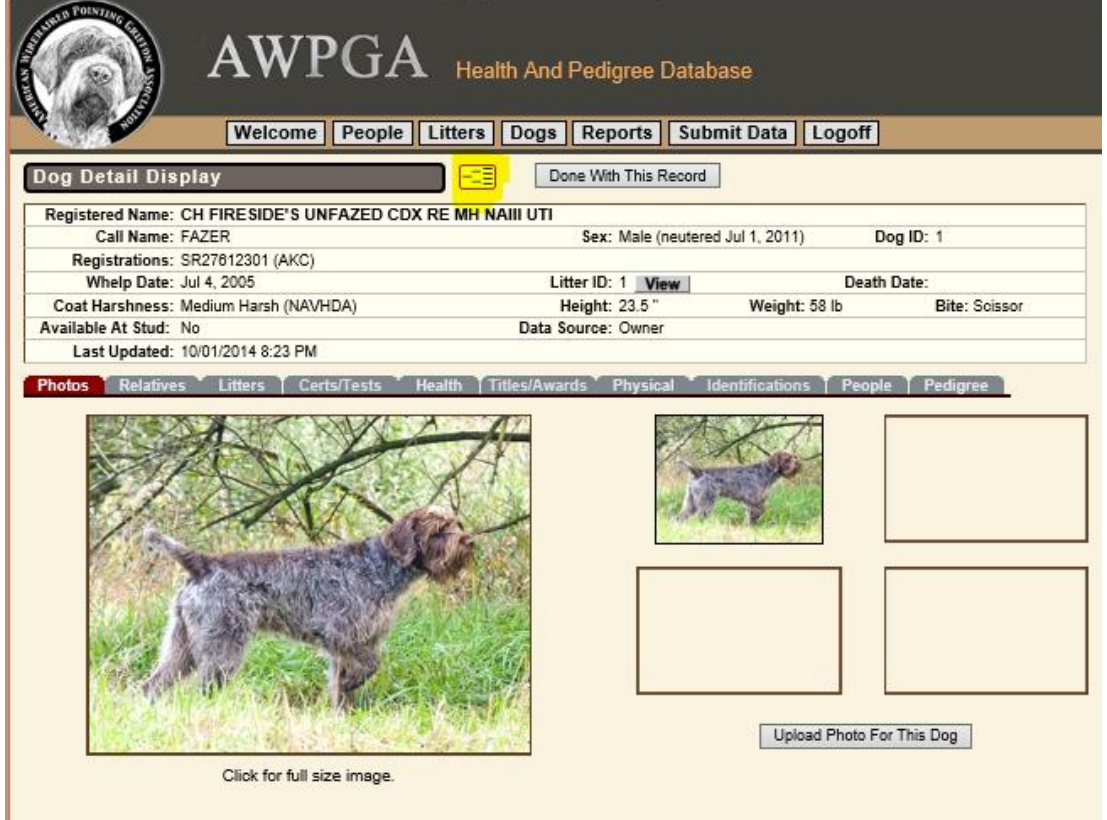